## **CMG**Connect

## **DIOCESE OF ORANGE**

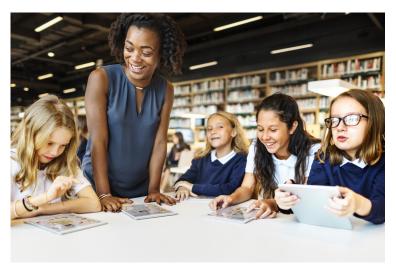

## **Safe Environment Training**

## **Getting Started:**

- 1. Go to <a href="https://orange.cmgconnect.org/">https://orange.cmgconnect.org/</a>
- 2. Create a new account by completing all the boxes under "Register for a New Account." This includes address, primary parish, and how you participate at your parish or school.
- 3. Under the Affiliation tab in the I participate as a/an: section, click on the Safe Environment Training box. If you have questions please contact your parish/school coordinator.
- 4. Your main learning dashboard will show you all of the requirements and optional training curriculums that have been customized for your particular role within the Diocese.
- 5. Click 'Start Curriculum' for the Safe Environment Training.
- 6. Once training is completed, you can access your completion certificate by returning to the training dashboard and clicking 'Download Certificate'.

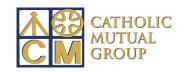

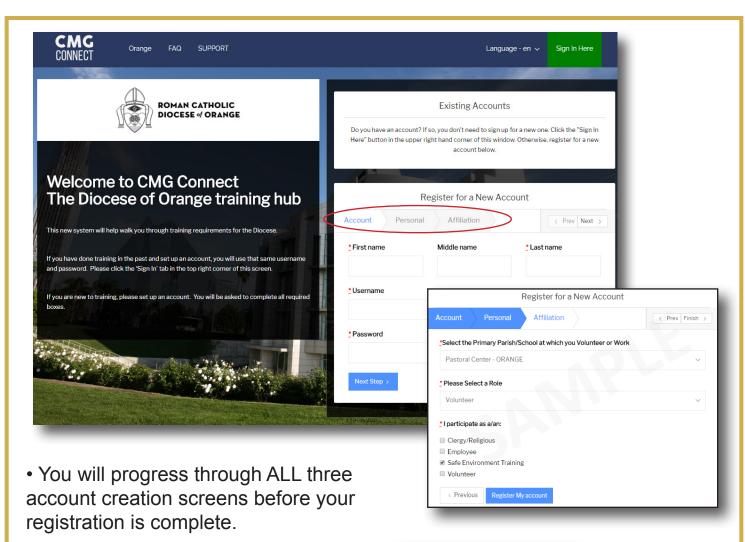

- Select 'Safe Environment Training' for your participation category.
- On your main dashboard, you will click Start Curriculum
- Complete the training sections—as you work through they will show as 'Done' in each box. When finished, click the 'Dashboard' tab on the left.
- You can download and print your certificate when finished.

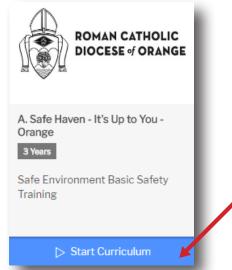

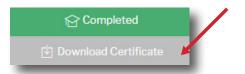